## テンプレートの基礎

#### trustBee 山本 勇

http://www.trustbee.com/

yamamoto@trustbee.com

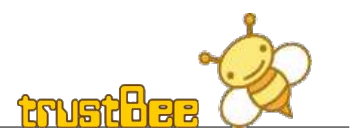

本セッションについて

- PHP の書き方
- テンプレートとは
- 簡単な自作テンプレート
- 色々なテンプレートエンジンの紹介
- 便利なライブラリの紹介

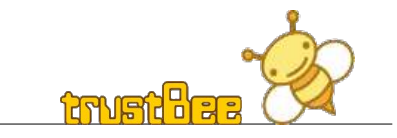

## PHP の書き方について

- PHP は HTML に埋め込めるスクリプト言語。
	- PHP で echo 文や printf 関数を使用して、 HTML を 出力する。
	- HTML に PHP を埋め込む形で記述する。

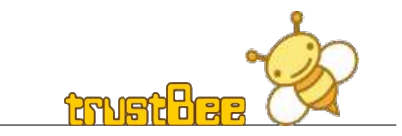

## コードサンプル

#### PHP スクリプトで HTML を出力 HTML に埋め込んだ PHP スクリプト

```
\langle?php
$title = "Hello, World!";
echo"<html>¥n″;
echo "<head>\\";
echo "<title>$title</title>\n";
echo "\langle/head>\\";
echo "<br/>body>¥n"
echo "<h3>$title</h3>";
echo "</body>\";
echo \sqrt{\langle}/html>\\starsquire{\test{\stats}}
\left. \frac{2}{2}\right.
```
 $\langle$ html $\rangle$  $\langle$ head $\rangle$ <title>Hello, World!</title>  $\langle$ /head $\rangle$ <body>  $\langle h3\rangle$ Hello, World! $\langle h3\rangle$ </body> </html> Httl カされた HTML

```
\langlehtml\rangle<head>
\langle?php $title = "Hello, World!"; ?>
\langle \text{title} \rangle\langle?php
echo $title;
?>
\langletitle>
\langle/head\rangle<body>
\langle h3 \rangle \langle ? = $title ?\rangle \langle h3 \rangle</body>
\langle/html>
```
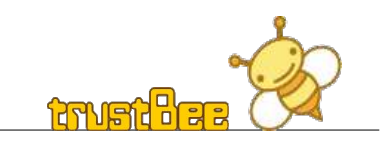

### 一つの PHP スクリプトで HTML を 出力するメリットとデメリット

- メリット
	- 一つのスクリプトで、プログラム処理と HTML 出力を 管理できる。
- デメリット
	- 出力形式 ( デザイン ) の変更に柔軟に対応できな  $\mathsf{L} \lambda_{\alpha}$

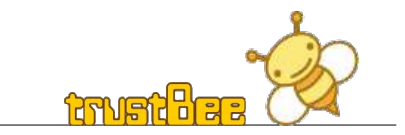

テンプレートとは

• テンプレートとはロジック (ビジネスロジック)と デザイン ( プレゼンテーション ) の分離を行う 手法の一つ。

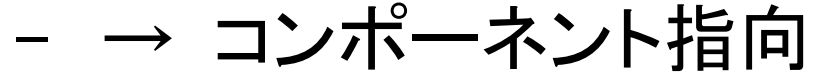

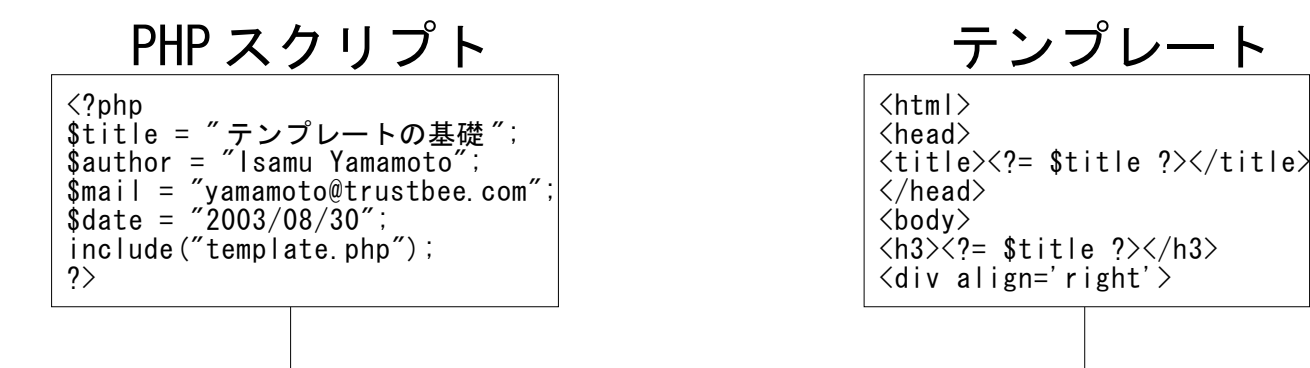

テンプレートファイルを読み込み

**HTML** 

 $\langle$ html $\rangle$  $\langle$ head $\rangle$ <title> テンプレートの基礎 </title>  $\langle$ /head $\rangle$  $\langle$ body $\rangle$ <h3> テンプレートの基礎 </h3>  $\langle$ div align='right'>

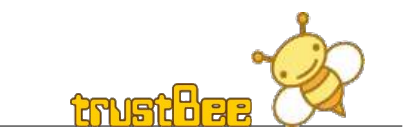

ロジックとデザイン

● ロジック:データベースに対する処理など、各種 の操作を実行するプログラム部分。プログラマの 担当部分

– → PHP スクリプト

● デザイン:プログラムの実行結果を、 HTML など の形でユーザに対して出力する部分。デザイナ の担当部分

– → テンプレート

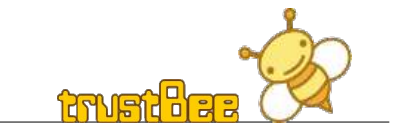

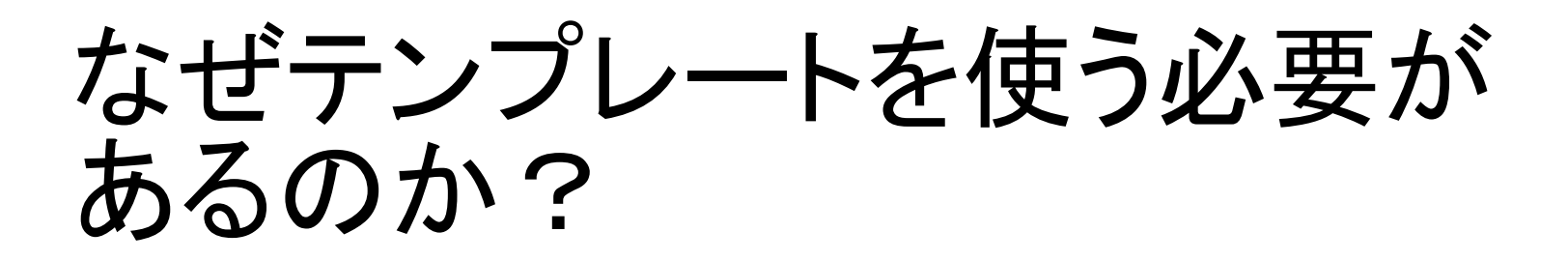

- 中規模程度のシステムに、 PHP が使われ 始めている。 規模が大きくなると、作業の効率化のために ロジック開発とデザインを分業する必要が 出てくる。 そこで、ソースを分離するためにテンプレートを 使用する。
	- テンプレートを使わないと
		- デザインの HTML が決定しないと、スクリプトが 完成しない => NG

– テンプレートを使うと

● 事前に使用する変数名などを決め、並行して 開発を進める => Good

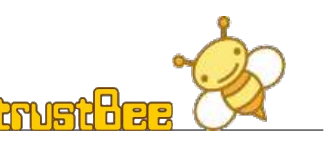

簡単なテンプレートの例 その 1

● PHP による変数呼び出し

テンプレートの基礎

完了

```
ロジック部分 カンプレート部分
                                                  \langlehtml\rangle\langle?php
                                                  \langlehead\rangle$title = " テンプレートの基礎 ";
                                                  \langletitle\rangle\langle?= $title ?\rangle\langle/title\rangle\sinh{\theta} = \sin{\theta} is a multimetary \sinh{\theta}\langle/head\rangle$mail = "yamamoto@trustbee.com";
                                                  <body>
                                                  \langle h3 \rangle \langle ? = $title ?\rangle \langle /h3 \rangle\delta date = "2003/08/30";
                                                  \langlediv align='right'>
                                                  By \langle a \rangle href='mailto:\langle ? = \rangle$mail \langle ? \rangleinclude("template.inc");
                                                  \langle ?= $author ? \times /a \timesbr>
?>
                                                  <i><?= $date ?></i>
・→ テンブレートの基礎 – Galeon
                                      FDX
                                                  \langle/div\rangle</body>
  ファイル(F) 編集(E) 表示(V)
                                      設定(S)
                             タブ(工)
                                                  \langle/html\rangle⊲ 戻る / ▷ / ◆ 备 ⊗ 中止 100 → e 売
```
By Isamu Yamamoto

2003/08/30

<sup>n</sup>

実行結果

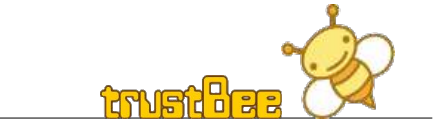

## 簡単なテンプレートの例 その 2

● 繰り返される情報の出力

– データベースの情報の出力など、繰り返される形式 の出力例。

ロジック部分

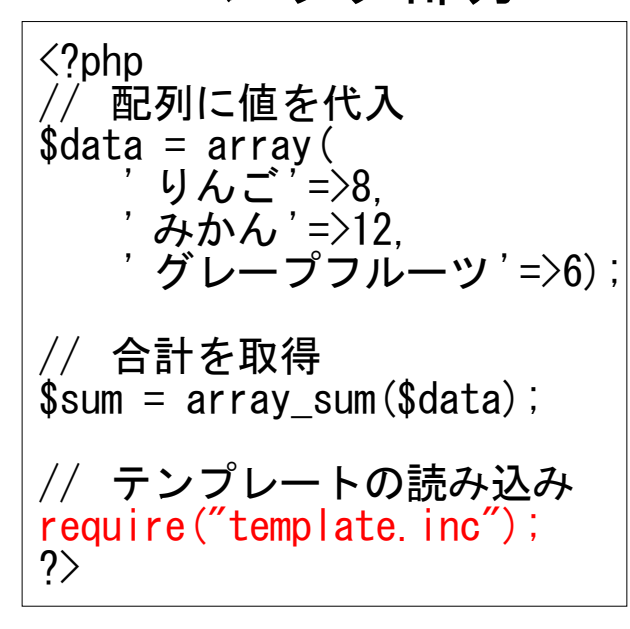

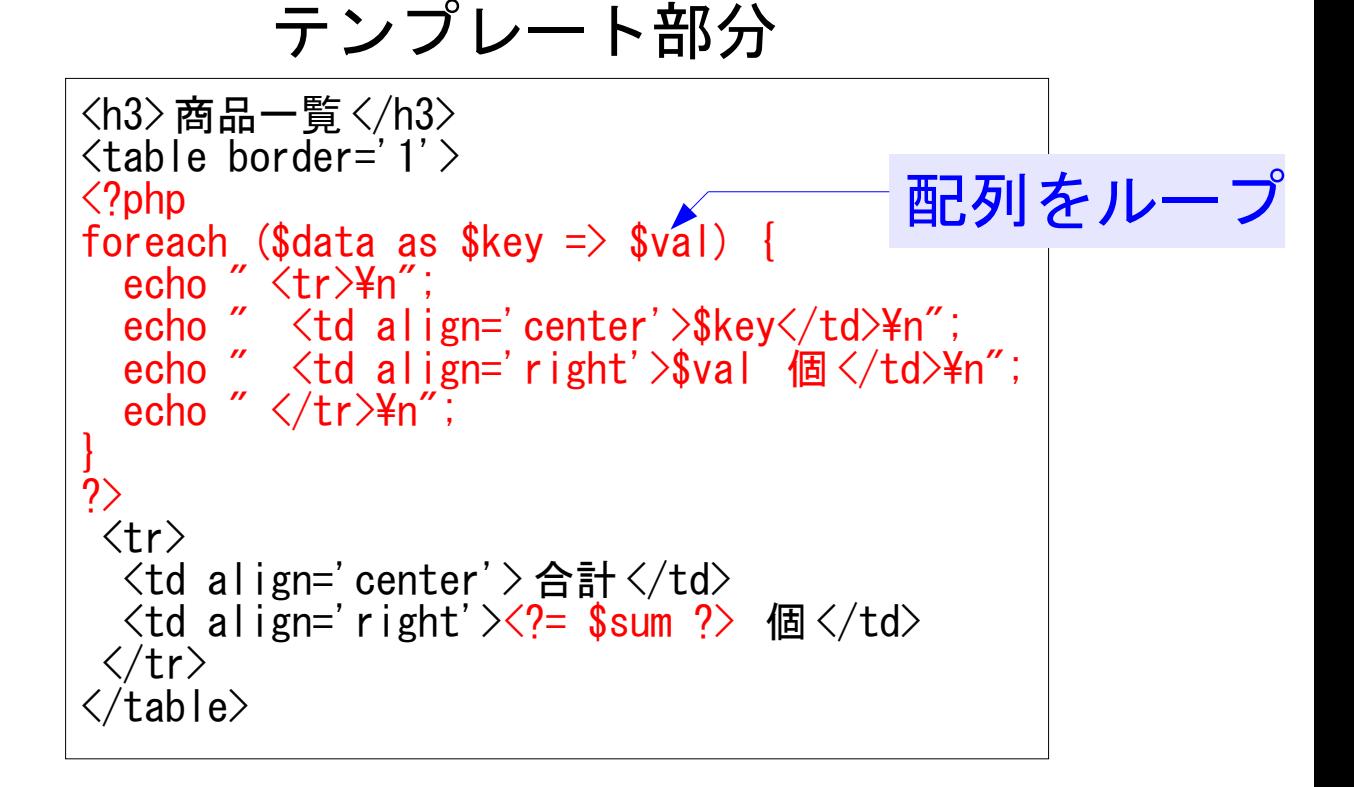

#### 簡単なテンプレートの例 その 2 実行結果

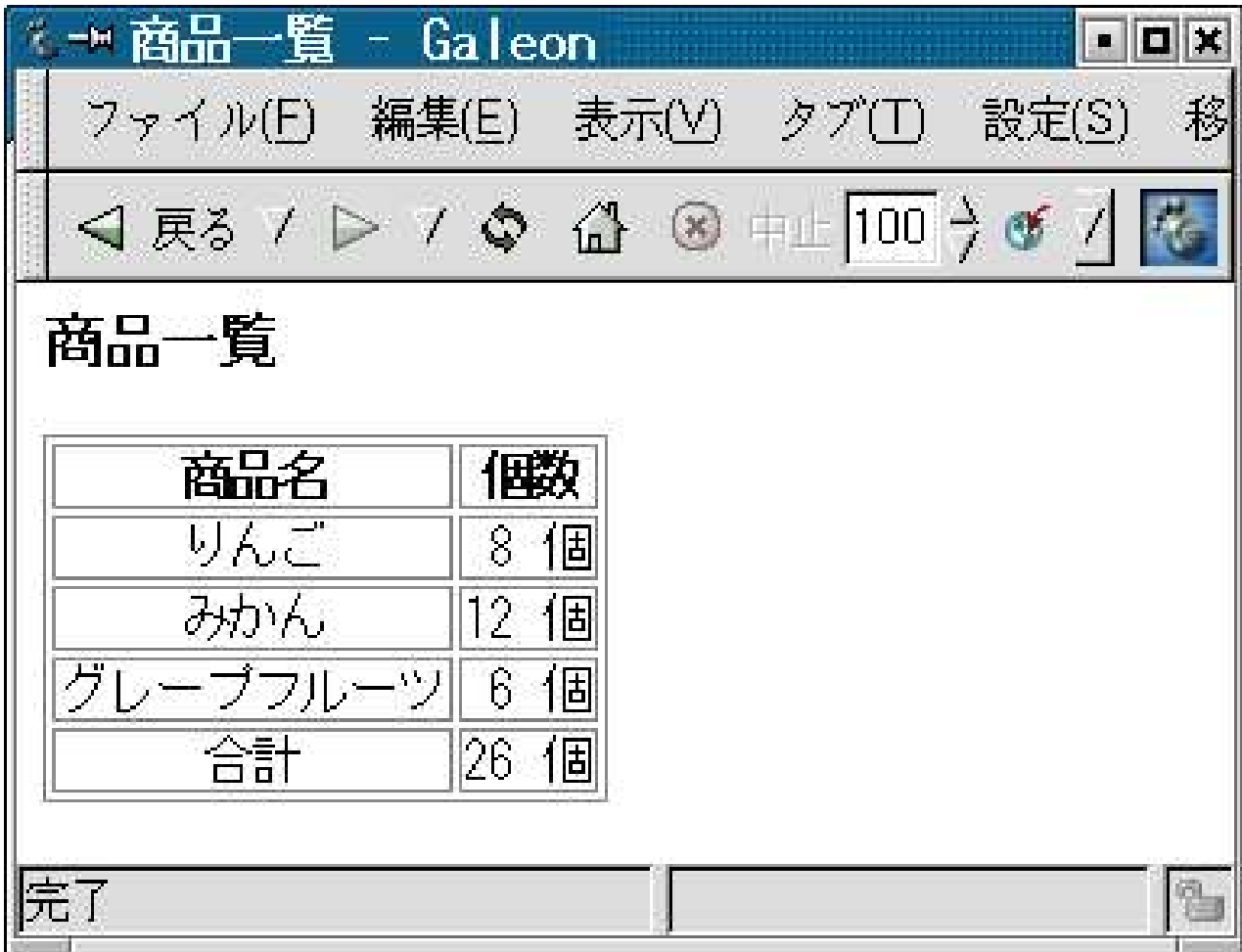

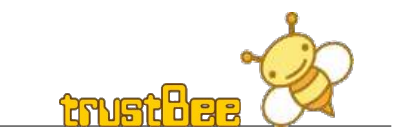

## 簡単なテンプレートの例 その3

- 共通のヘッダ、フッタ
	- メニューボタンなど、複数のスクリプトで共通のデザ インの出力例。

 $\langle$ html $\rangle$  $\langle head \rangle$  $\langle$ title $\rangle$  $\langle$ ?= \$title ? $\rangle$  $\langle$ /title $\rangle$  $\langle$ /head $\rangle$ <body> <div align='right'>  $\langle$ img src='php.gif'>  $\langle$ /div>  $\langle$ hr $\rangle$ ヘッダ (header.inc)

<!-- Header --> <?php require('header.inc'); ?> <!-- Main --> <h3><?= \$title ?></h3> <?= \$msg ?> <!-- Footer --> <?php require('footer.inc'); ?> メインテンプレート (template.inc)

$$
\begin{array}{c}\n\hline\n\searrow \nu \not\searrow \quad \text{(footer. inc)}\\
\langle \text{hr} \rangle \\
\hline\n\langle \text{div align=' right'} \rangle \\
\text{Written by Isamu Yamamoto} \\
\langle / \text{htm} \rangle \\
\hline\n\end{array}
$$

<?php \$title = ' ロジック A'; \$msg = ' これはロジック A の実行結果です。 '; require("template.inc"); ?>

ロジック部分

### 簡単なテンプレートの例 その3 実行結果

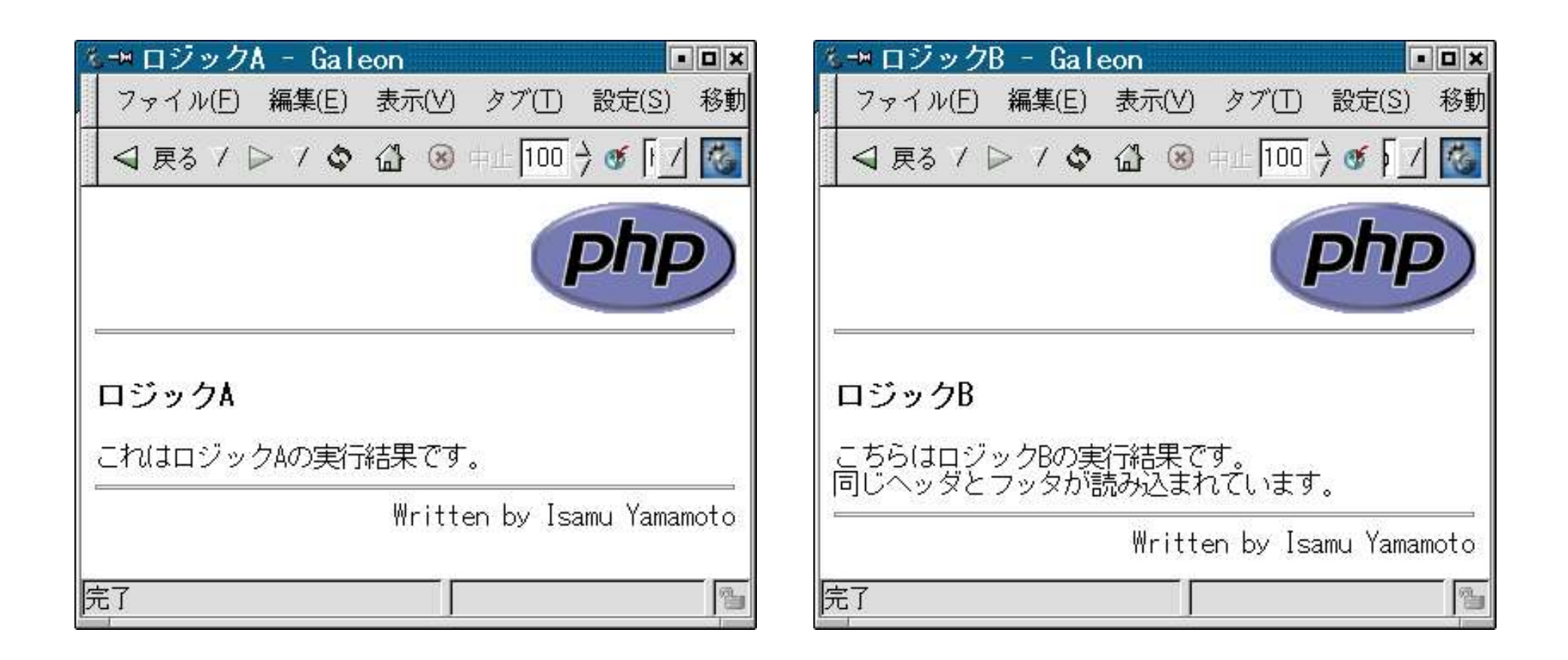

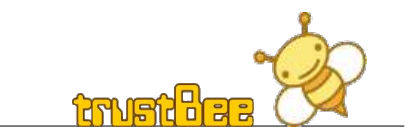

簡単なテンプレートの例 その 4

● 正規表現による逐次変数置換

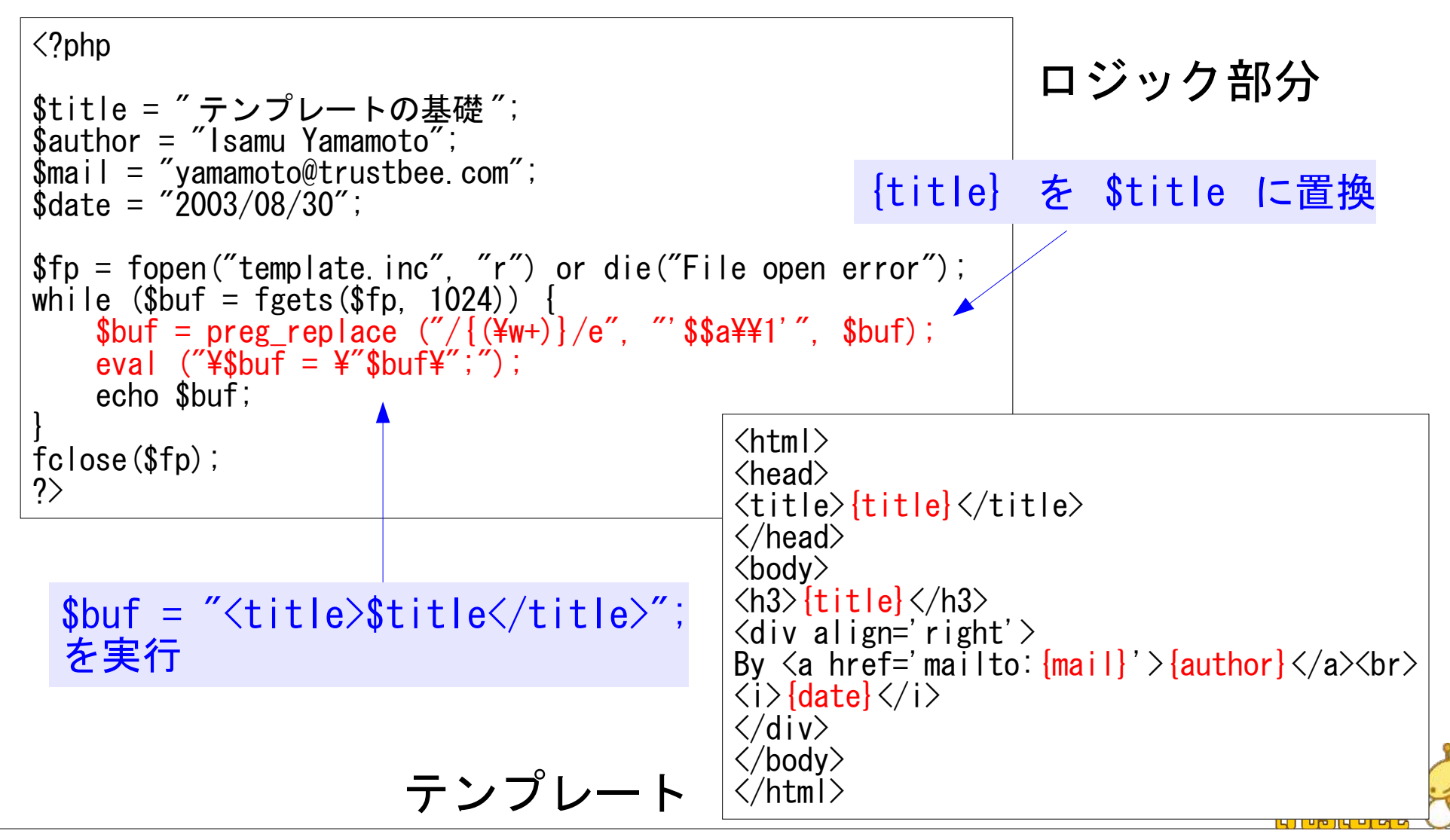

テンプレートエンジンを使ってみる

- 様々な高機能なテンプレートエンジンが公開され ている。 Smarty もその一つ。 ほかにも HTML\_Template IT や HTML Template Sigma などがある。
- 国内でも、多くの人が独自のテンプレートライブ ラリを公開している。

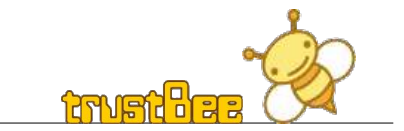

## Smarty の紹介

● 本家サイト

– http://smarty.php.net/

#### ● マニュアルの日本語訳

– http://sunset.freespace.jp/smarty/

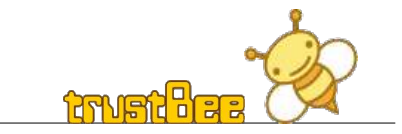

### Smarty のインストール

- インストール
	- ソースを展開する。 \$ tar xzf Smarty-2.5.0.tar.gz
	- Smarty-2.5.0/libs/ 以下をインクルードパスの ディレクトリなどに移動する。 使用時は、 Smarty.class.php を呼び出して使用する。 require 'Smarty-2.5.0/libs/Smarty.class.php';
- Smarty のディレクトリ ( デフォルトの場合 )
	- configs お設定ファイル格納ディレクトリ。 (必須ではない)
	- templates テンプレート格納ディレクトリ。
	- templates\_c コンパイル済みテンプレート格納ディレクトリ。 Web サーバの実行ユーザでの書き込み権限を与える必要が ある。

## Smarty の使用例 ( その 1)

● 簡単なテンプレートの例 ( その 1) を、 Smarty を使って書いてみる。 templates および templates\_c ディレクトリを作成し、 templates c ディレクトリの権限を変更する。

\$ mkdir templates templates c

\$ chmod 777 templates c

 $\langle$ ?php // Smarty ライブラリの読み込み require 'Smarty-2.5.0/libs/Smarty.class.php'; // オブジェクトの宣言  $\text{Ssmartv} = \text{new Smartv}$ ; // 変数の割り当て \$smarty->assign("title", "Hello, World!"); // テンプレートの読み込みと表示 \$smarty->display('template.tpl');  $\left. \right.$  $\langle$ html $\rangle$  $\langle head \rangle$  $\langle$ title $\rangle$ {\$title} $\langle$ /title $\rangle$  $\langle$ /head $\rangle$ <body>  $\langle h3\rangle$  {\$title|upper} $\langle h3\rangle$ </body> </html> ロジック フェー テンプレート \$titleを大文字に変換

#### Smarty の使用例 ( その 1) の キャッシュ

– template\_c ディレクトリに生成された キャッシュファイル

<?php /\* Smarty version 2.5.0, created on 2003-08-24 05:45:31 compiled from  $3-1$ .tpl  $*/ ?$ <?php \$this->\_load\_plugins(array( array('modifier', 'upper', 'template.tpl', 6, false),)); ?><html>  $\langle head \rangle$  $\langle$ title $\rangle$  $\langle$ ?php echo \$this- $\rangle$  tpl\_vars['title']; ? $\rangle$  $\langle$ title $\rangle$  $\langle$ /head $\rangle$ <body>  $\langle h3\rangle\langle?$ php echo \$this-> run mod handler('upper', true, \$this-> tpl\_vars['title']); ?>  $\langle$ /h3> </body>  $\langle$ /html $\rangle$ 

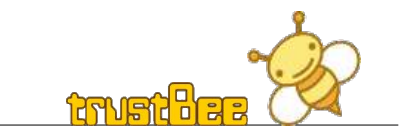

## Smarty の使用例 ( その 2)

● 簡単なテンプレートの例 ( その 2) を、 Smarty を使って書いてみる。

 $\langle$ ?php  $\text{8data} = \arctan$  ' $\forall$   $\forall$   $\forall$   $\exists$ ' =>8, **'みかん '=>12,**  ' グレープフルーツ '=>6);  $\texttt{\$sum = array sum}(\texttt{Sdata});$ // Smarty ライブラリの読み込み require 'Smarty-2.5.0/libs/Smarty.class.php'; // オブジェクトの宣言  $\text{Ssmarty} = \text{new Smarty}$ ; // 変数の割り当て \$smarty->assign("data", \$data);

\$smarty->assign("sum", \$sum);

 $?$ 

// テンプレートの読み込みと表示 \$smarty->display('template.tpl');

ロジック フリート (一部抜粋)

 $\langle$ table border='1'>  $\langle \text{tr} \rangle$ <th> 商品名 </th> <th> 個数 </th>  $\langle$ /tr $\rangle$ {foreach from=\$data key=key item=num}  $\langle \text{tr} \rangle$  $\langle$ td align='center'>{\$key} $\langle$ /td>  $\langle$ td align='right'> $\langle \mathsf{Shum} \rangle$  個 $\langle \mathsf{td} \rangle$  $\langle$ /tr $\rangle$ {/foreach}  $\langle \text{tr} \rangle$  $\langle$ td align='center'  $\rangle$  合計 $\langle$ /td $\rangle$  $\langle$ td align='right'>{ $\mathsf{sum}$ ] 個 $\langle$ /td>  $\langle$ /tr $\rangle$  $\langle$ /table>

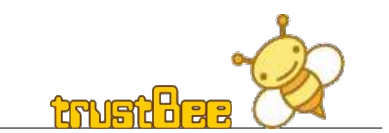

#### Smarty の使用例 ( その 2) の キャッシュ

– template\_c ディレクトリにできたキャッシュファイル ( 一部抜粋 )

```
\langletable border='1' >
 \langle \text{tr} \rangle<th> 商品名 </th>
  <th> 個数 </th>
 \langle/tr\rangle<?php if (count((array)$this->_tpl_vars['data'])):
    foreach ((array)$this->_tpl_vars['data'] as
       $this->_tpl_vars['key'] \Rightarrow $this->_tpl_vars['num']:
?\langle \text{tr} \rangle\lt td align='center'\gt\lt?php echo $this-\gt_tpl_vars['key']; ?\rangle\langle/td\rangle\lt td align='right'\gt?php echo $this-\gt_tpl_vars['num']; ?>
 個 \langle/td>
 \langle/tr\rangle\langle?php endforeach; endif; ?\rangle配列の個数をチェックし、
                                           foreachでループしている
```
#### Smarty のテンプレートの エラー表示の例

- テンプレートのエラー表示例
	- テンプレート内の {/foreach} を {/foreac} と 間違った場合のエラー表示例

Parse error: parse error in /path/templates\_c/%%471/%%471519675/template.tpl on line 33

- テンプレート自身ではなく、コンパイル済みのテンプレート における行数で表示されてしまい、エラー原因の箇所が 特定できない。 実際のエラー原因 : <?php endforeach; endif; ?> と変換されるべきなのに、 <?php echo \$this->\_plugins['function']['/foreac'][0]  $(\arctan 0, \sinh s)$ ; ?> と なってしまい、 foreach ループ、 if 文が正常に閉じられていないため。
- Smarty のデバッギングコンソール
	- $-$  \$smarty->debugging = true;
		- JavaScript によりデバッギングコンソールが表示され、 格納した変数の値などを確認することが出来る。 しかし、上記のエラーの原因は分からない。

#### AwesomeTemplateEngine

- http://www.pinkgoblin.com/index.php?view=scripts
- クラス本体は 10 行にも満たない、非常に軽い テンプレート。 クラス自体では単にテンプレートをインクルード しているだけ。 テンプレート内での PHP コードで、テーブルの 行のループなどを処理している。 単に include(" テンプレートファイル ") とするのと 違いはない。

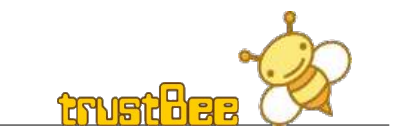

## AwesomeTemplateEngine の本体

• AwesomeTemplateEngine のソース

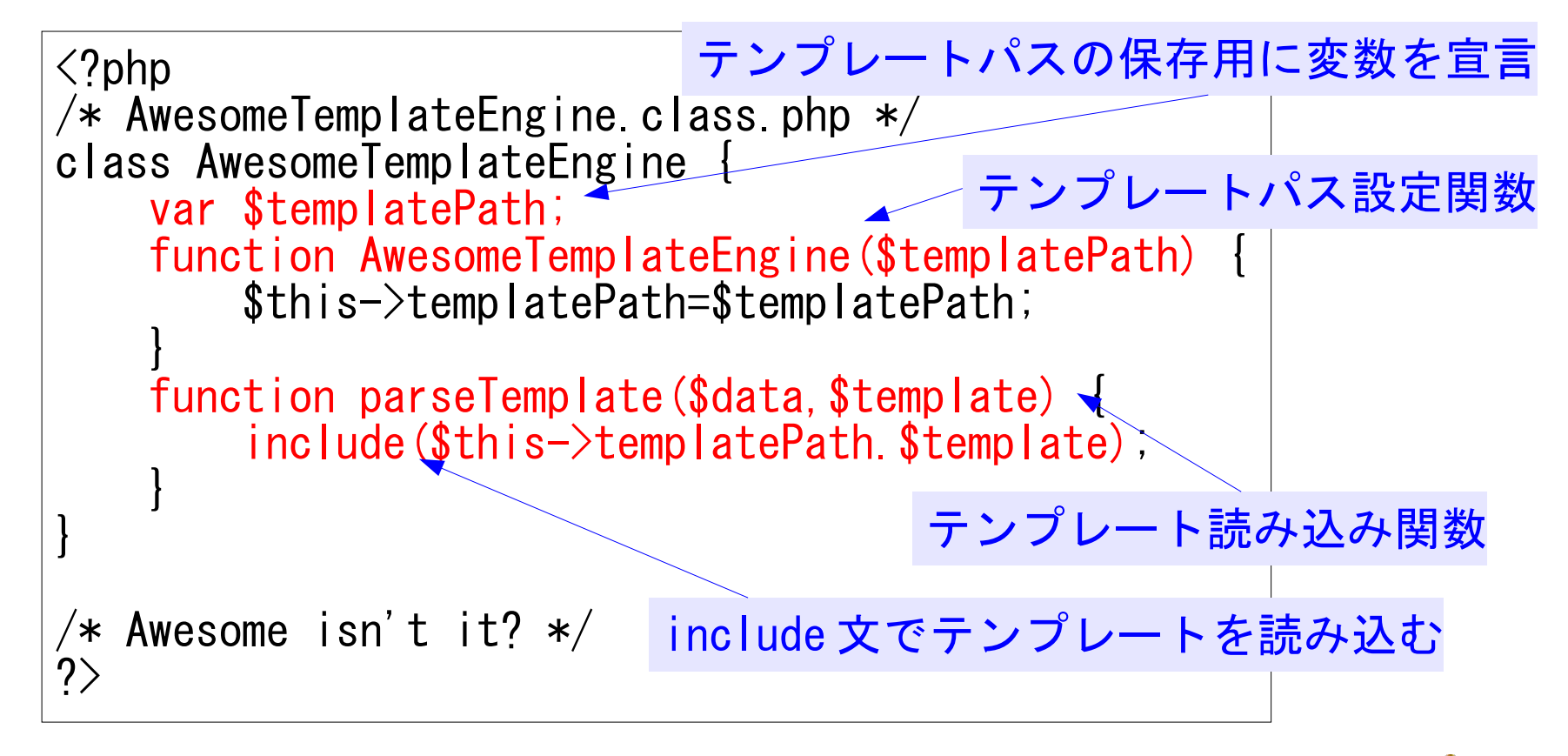

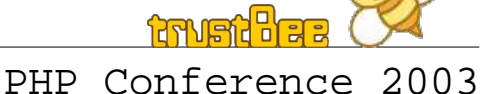

## その他のテンプレート

- HTML\_Template\_IT
	- テーブル形式など、繰り返す形の出力に適している テンプレート。キャッシュ機能は無い。
- HTML Template Sigma
	- テンプレートの書式は、 HTML\_Template\_IT と 互換性がある。 設定により、キャッシュ機能も使用できる。 ただ、キャッシュの書式は PHP スクリプトではなく 独自形式で保存しているので、キャッシュによる 速度向上の効果は少ない。 むしろ、キャッシュファイル生成の時間がかからない 分、キャッシュ不使用の方が速い場合もあった。

独自形式:変数部分をシリアル化して書き込む形式

# その他のテンプレート (続き)

- HTML Template Xipe
	- テンプレート内に PHP タグ (<?php ?>) が入るのを 避けるのが元々の目的。 単純に、 "{ }" を " <?php ?> " に置換している。 置換済みのファイルをキャッシュする。 制御構造として、 TagLib という機能を実装している。

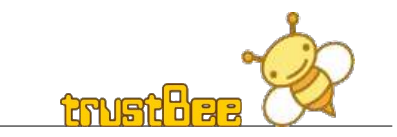

各種テンプレートエンジンの違い

- (1) 変数呼び出しの書式
	- %var% {var} など
- (2) 独自の制御構造 – if 文や for 文の実装
- (3) コンパイル済みテンプレートのキャッシュ
	- 変数置換後のテンプレートをキャッシュする機能

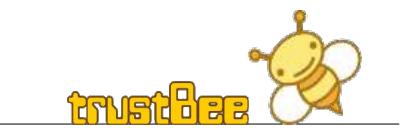

各種テンプレートエンジンの違い ( ツッコミ )

- (1) 変数呼び出しの書式
	- %var% {var} など
		- •書式の違いにどれほどの意味があるのか?
		- テンプレートエンジン間で互換性が無いため、 デザイナはそれぞれのテンプレートの形式で 書かなければならない。
- (2) 独自の制御構造
	- if 文や for 文の実装
		- PHP の制御構造とは別に、テンプレートエンジン独自の 制御構造を覚えなければならない。
		- エラー時のメッセージが適切でないため、デバッグが 困難になる。

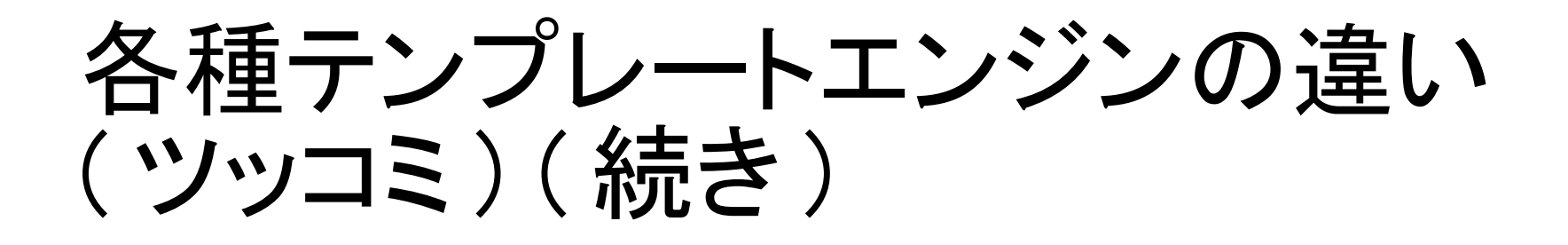

- (3) コンパイル済みテンプレートのキャッシュ
	- 変数置換後のテンプレートをキャッシュする機能
		- キャッシュとはいえ、単なる PHP スクリプト。 初回の実行時にテンプレートを読み込み、 PHP 形式の キャッシュファイルを生成する。 2 回目以降はキャッシュファイルを読み込むことで時間の 短縮になる。
		- 始めから、 PHP 形式のテンプレートを読み込むのと何が 違う?

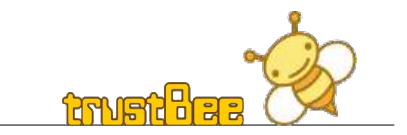

#### 逐次変数置換型テンプレート エンジンの欠点

- HTML Template IT, HTML Template\_Sigma など
- 実行処理に時間がかかる。
	- テンプレートを使わず PHP スクリプトして処理した 場合と比較すると、 HTML Template IT では 100 行のテーブル出力で約 12 倍、 1000 行では 約 26 倍の時間がかかった。 HTML Template Sigma でも、 1000 行で 10 倍の 時間がかかる
- 制御構造を使えない。
	- if 文などの制御構造が使えない場合、 エラーメッセージはあらかじめ変数に格納する 必要がある。

### ・コンパイル型のテンプレート エンジンの欠点

- Smarty, HTML\_Template Xipe など
- 処理に時間がかかる
	- テンプレートエンジンの読み込み・処理時間に加え、 初回実行時はキャッシュファイル生成の時間が 必要になる。
- テンプレートのエラー時のデバッグが困難
	- エラーが発生するのが、コンパイル後のスクリプト 内のため、エラーメッセージや行が参考にならない。
- 新たな文法を覚えなければならない
	- 独自の制御構造を持つ場合、 PHP とは別の 文法を覚えなければならない。

テンプレートエンジンの比較 ● テンプレートエンジン比較表

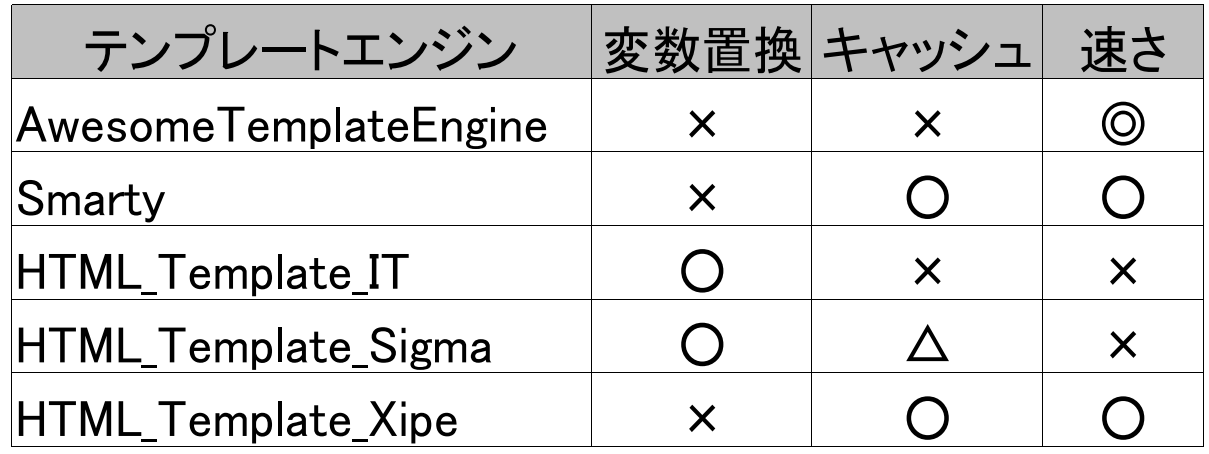

変数置換 :

実行時 ( キャッシュ機能がある場合は、二回目以降 ) の処理にて 逐次変数置換が行なわれるか ○ : 逐次変数置換される × 逐次 : 変数置換されない

キャッシュ:

キャッシュファイルを生成するか ○ : キャッシュファイルが必須 △ : オプションで選択可能 ×: キャッシュファイルを生成しない

: ち束 実行時 (キャッシュ機能がある場合は、二回目以降)の速さ ◎ : とても速い ○ : 速い ×: 遅い

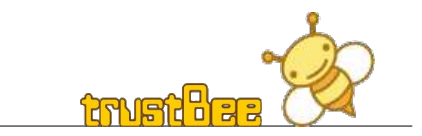

テンプレートエンジンの使用と 選択のポイント

- デザインとロジックの分離を徹底する必要が あるか?
	- テンプレートを使うメリットと使わないメリットを 考慮する。
- デザイナが PHP コードを修正しても問題が 無いか?
	- 「テンプレート」とは、 PHP コードを一切の含まない ものであるべきなのか。
	- あらかじめ決めた変数名だけ使用し、デザイナと プログラマが、お互いの領域に一切足を 踏み入れない状態にすべきか。

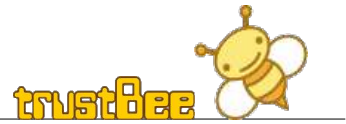

テンプレートエンジンの使用と 選択のポイント (続き)

- WYSIWYG な HTML エディタで編集可能である 必要があるか?
	- ヘッダやフッタが別ファイルの場合は、 編集できないエディタもある。 まして、ページ全体が一つのテーブルの場合は さらに別ファイルに分けるのが困難になる。 「

「 WYSIWYG 」 ( うぃじうぃぐ ) What You See Is What You Get の略。 直訳では「見たものが、手に入るもの」の意味で、 ディスプレイ画面に表示された状態のものが、 そのまま印刷や画面出力されること。

### HTML\_QuickForm

- PEAR からインストール可能。
- フォームの自動生成を行う便利なライブラリ。
- 入力値のチェック機能もあり、 JavaScript による クライアントサイドのチェックも行える。 チェック関数は、自作関数も使用可能。

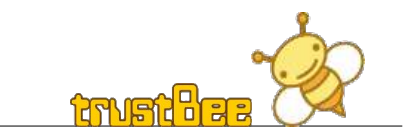

## HTML\_QuickForm の使用例

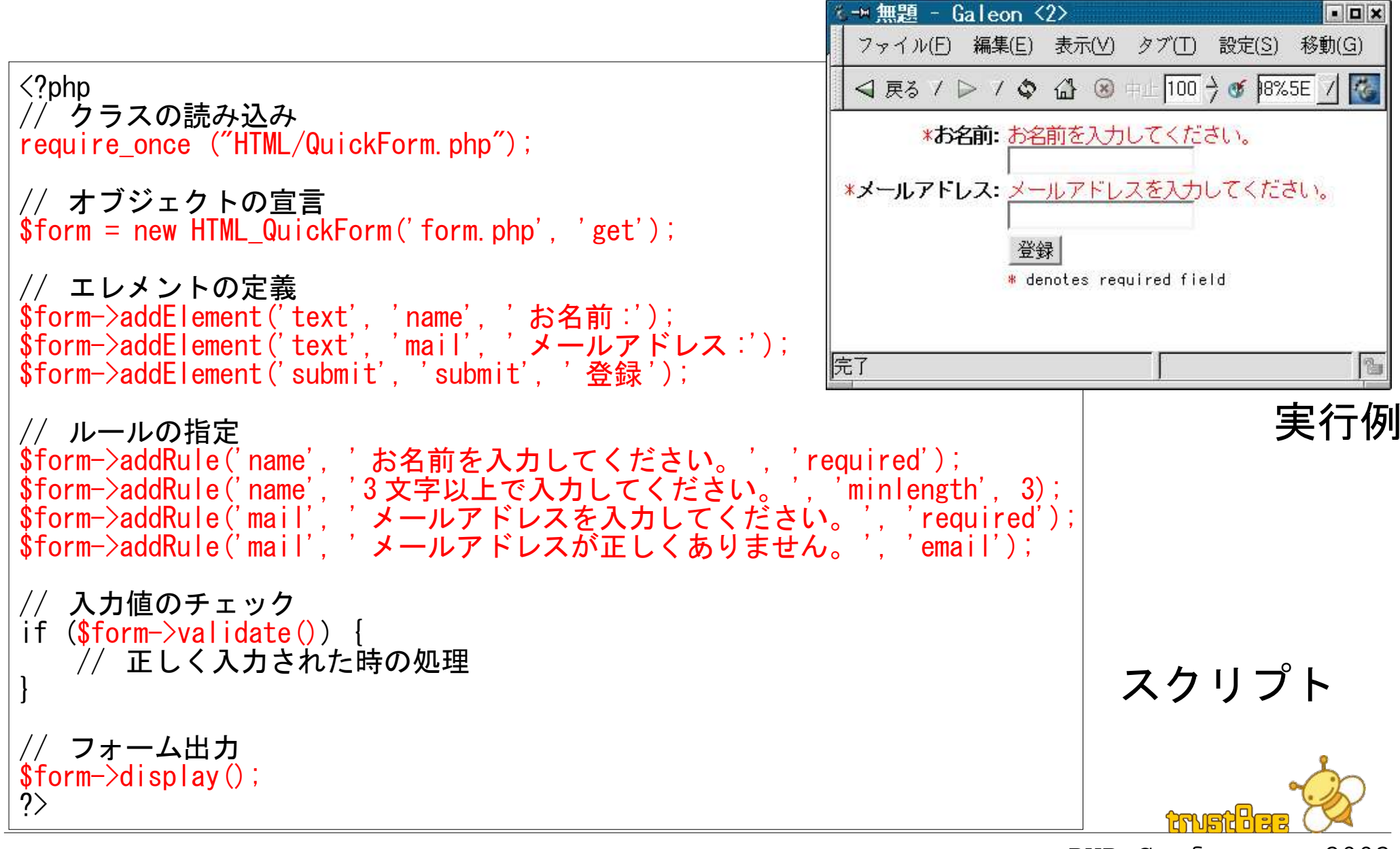

#### Pager\_Sliding

- PEAR からインストール可能。
- ページ移動用のリンクを生成するライブラリ。
- 生成されたリンク用の HTML 文は、配列としても 取得できるのでテンプレートでも使用できる。

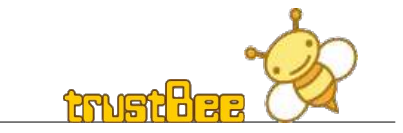

## Pager\_Sliding の使用例

| •2の階乗の表示例                                                                                                    | - 無題 -<br>Galeon<br>$\blacksquare$<br>設定(S) 移動(G)<br>ファイル(F) 編集(E)<br>表示(V)<br>タブ(T)<br>ブックマーク(B)                                                                      |
|----------------------------------------------------------------------------------------------------|----------------------------------------------------------------------------------------------------|
| $\langle$ ?php<br>require_once 'Pager/Sliding.php';                                                                                                    | 2の階乗                                                                                                    |
| // データを生成<br>for $\$i=0$ ; $\$i<=256$ ; $\$i++)$<br>$\delta \text{data}[\ ] = \text{pow}(2, \ \delta i)$ ;<br>// ページリンクの設定<br>$$params = array('itemData' => $data);$<br>$\text{Spager} = \&$ new Pager_Sliding (\$params);<br>$\delta$ data = $\delta$ pager->getPageData();<br>$\theta$ links = $\theta$ pager->getLinks(); | 乗数  値<br>10  1,024<br>$\ldots$ 2,048<br>4,096<br>$\ldots 8.192$<br>$\ldots$ 16.384<br>$\ldots$ 32.768<br>$\ldots 65,536$<br>$\ldots$ 131,072<br>18262,144<br>19524,288 |
| // データの出力<br>echo " <h3>2 の階乗 </h3> ";<br>echo " 乗数 値<br>";<br>foreach (\$data as \$exp $\Rightarrow$ \$value) {<br>echo "<br>'sexp  " number_format (\$value);<br>echo " $\langle br \rangle \langle br \rangle$ ";<br>// ページリンクの出力<br>echo \$links['all'];                                                                  | [1]<br>$\overline{2}$<br>$\mathbf{3}$<br>[26]<br>5.<br>$\gg$<br>图<br>実行例                                                                                               |
| ?                                                                                                    | スクリプト<br><b>RANGAZE</b>                                                                                                    |

PHP Conference 2003